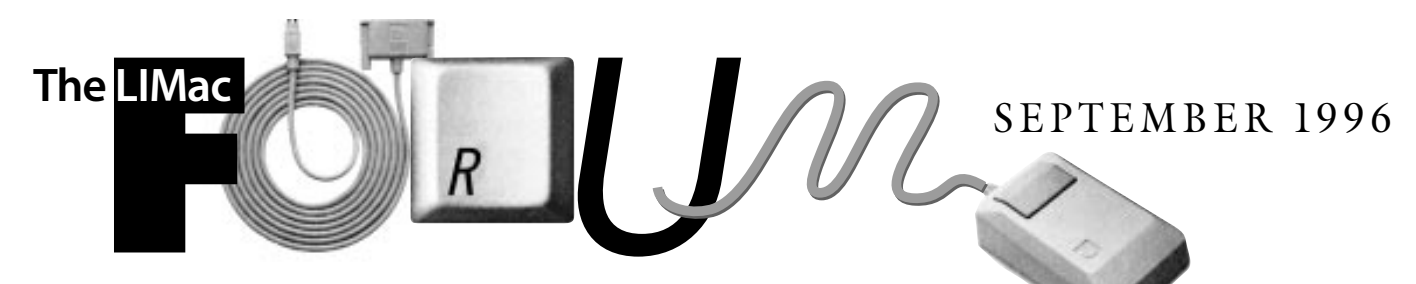

# NEWSLETTER OF THE LONG ISLAND MACINTOSH USERS GROUP

LIMac has been serving Macintosh users on Long Island since 1984, when the Mac was introduced. Annual dues for membership is \$24. First meeting is free. For information, you can contact any of the following:

**Membership** Alan Gordon (516) 538-7013 *AGMac@aol.com*

**Public Domain Software** Helen and Sheldon Gross (212) 799-5655 *SHEL1@yorick.ny. cybernex.net*

**Technical Advice** Bradley Dichter (516) 874-4363 *bdichter@cdr.net* **Program Coordinator** Rick Matteson (516) 379-0174 *RickGM@aol.com*

**Beginners SIG** Sy Bram

(516) 378-9076 *SyBMFilm@aol.com* **DTP SIG**

Balan Nagraj (516) 427-0952 *Balan448@aol.com*

**ED SIG** Rick Matteson (516) 379-0174 *RickGM@aol.com*

**Internet SIG** Al Choy

devices. **DTP SIG:**

No formal program.

**Beginners SIG:** 

*AL0026@aol.com* **Internet Address**

*http://www.limac.org*

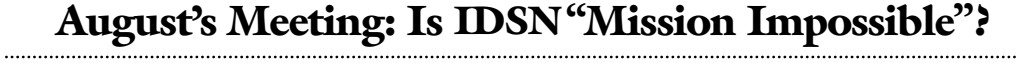

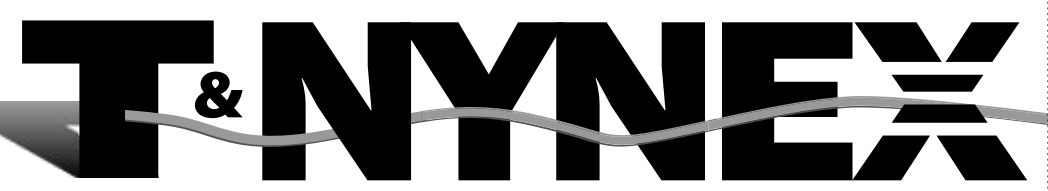

*"…if you are a heavy Internet user this might be an important improvement for you."*

What is faster than a speeding bullet? Would you believe faster than lightning? All right, all right. Would you believe faster than a 28.8 modem? Well, that's the promise of the new ISDN communication connections.

Mark Abolafia of Tribeca Technologies LLC, and Scott Naddell of Associated Telephone Design, Inc., the

speakers at our August meeting, clearly laid out the abilities ISDN data transmission lines and offered members of LIMac a substantial discount to take advantage of this super high speed connection.

It became clear that if you are a heavy Internet user this might be an important improvement for you, especially if you are using it for business purposes. For those like myself, who still use a service like America On Line, the benefits are slight compared to the cost,

**General Meeting: Friday, Sept. 20, 7:00 P.M.** Michael Rubin of Olympus Image Systems on CD-ROM recorders & other MO storage

**Ed SIG: Friday, Sept. 20, 9:00 P.M.** "School's Open…Drive (the Information Superhighway) Safely." A discussion of *good* Internet sites and where to begin finding more.

There will be no meeting in September.

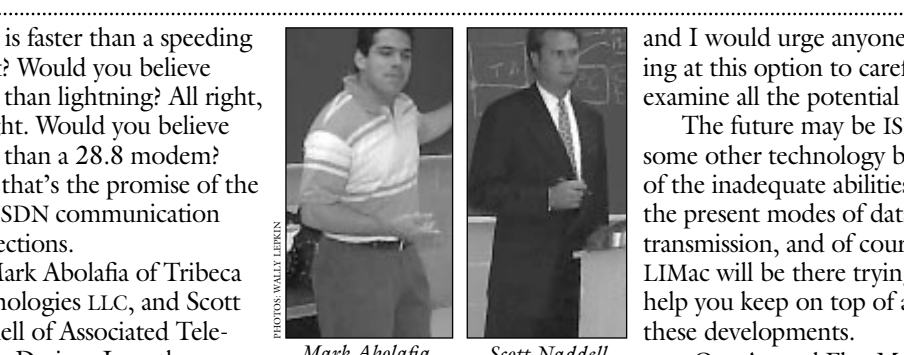

*Mark Abolafia*

PHOTOS: WALLY LEPKIN

and I would urge anyone looking at this option to carefully examine all the potential costs.

The future may be ISDN or some other technology because of the inadequate abilities of the present modes of data transmission, and of course, LIMac will be there trying to help you keep on top of all these developments.

| Our Annual Flea Market was held this year in the same room as the general meeting. That made it a little easier for all of us who where looking for a good deal, or to trade in some "previously-owned hardware" that we didn't need any more for some P.O.H. that we *did* need, or at least wanted. Please let us know what you thought about the "one room" arrangement and if you would like us to keep or go back to the old "two room" way of doing things.  $\blacksquare$ *–Kirk R.Cronk Scott Naddell*

## **September's Meetings:**

**Internet SIG: Friday, Sept. 20, 9:00 P.M.** Introduction to World Wide Web.

**Remember:** the September General Meeting will be on the *third* Friday of the month.

LIMac Meetings, unless otherwise noted, are held at the NY Institute of Technology (Building. 500), at Northern Blvd., Old Westbury. To see if school is open in bad weather, call (516) 686-7789.

The next LIMac board meeting will be held at the Plainedge Library on Monday, September 16, 1996.

**LIMac Inc.** P.O. Box 518 Seaford,NY 11783 **President** Balan Nagraj *Balan448@aol.com* **Vice President** Bill Medlow *ArchBill@aol.com*

**Treasurer** Donald Hennessy *DonLIMac@aol.com*

**Secretary** Wallace Lepkin *Wallace171@aol.com*

**The LIMac Forum Editors/Graphics** Mo Lebowitz Loretta Lebowitz *MoLeb@aol.com*

**Distribution** Wallace Lepkin Donald Hennessy

**Printing** Willow Graphics (516) 785.5378

**Imagesetting** A&B Graphics (516) 433.8228

The FORUM is published monthly by LlMac. All contents, except where noted, are copyright ©1996 by LIMac. Opinions expressed are the views of the authors and do not necessarily reflect those of LIMac. Contents may be reprinted for noncommercial use, with due acknowledgment to LIMac.

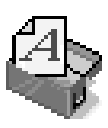

### **Working With Fonts**

As you get more experience in using fonts, probably one of the more confusing aspects of the Macintosh occurs.When

you first buy a Mac, you go up to a *Font*menu and choose the font that you would like to use and then start typing. As you begin to get more experience, you begin to want more fonts. As you start to look for fonts to purchase, you begin to plant the seeds of confusion.What type of font should I get? What is the difference between TrueType and Postscript fonts? Do I need a Postscript font or a TrueType font?

There are three major categories of fonts: **Bitmap fonts.**These are fonts that are designed to be shown and printed in very specific font sizes. Bitmapped fonts are designed for your computer screen and a printer such as an imagewriter dot matrix.They are very limited

in their function.They should only be used in the installed sizes, such as 10, 12, 14 point sizes.You should always try to avoid using Bitmapped fonts on any type of laser printer.The exception to this rule is if you are using Postscript fonts as described below. Bitmapped fonts are sometimes called *screen* fonts.

Hint:You can easily tell what sizes of a font you have installed by using your word processor. First choose the desired font from the*Font*

menu. Now look at the sizes available.The sizes that are installed are represented by outlined numbers. If you see solid black numbers, then that particular font size is not installed.You should never use a font size that is not installed when using bitmapped fonts.You will get a severe case of the "font jaggies."Your font will be almost unreadable. Bitmapped fonts should only be used on imagewriters and dot matrix printers.You will be very disappointed if you try

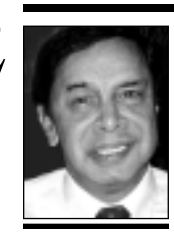

**Balan Nagraj** President *Balan448@aol.com*

## **President's Remarks New! Macworld Club**

"The more the merrier!" And "There's strength in numbers."

These common sayings summarize the thoughts in this column which deals with membership growth.

The recent MacWorld Expo gave me an opportunity to interchange ideas and compare notes with other user group members. While it certainly made me proud of our strengths, we cannot rest on our laurels. Like any voluntary organization, we need to attract and retain new members.

LIMac has a new flyer with an attached membership application form. The chief designer of this flyer was Andrea Costa, a new member who joined us at the beginning of this year. Many of the board members also contributed. Many thanks to Andrea and all the board members.

The LIMac board adopted a corporate membership plan sometime back; however it was hardly publicized. As per this plan, any organization can have five members join LIMac by paying annual dues of \$75. They will get only two copies of our newsletter. We are now in the process of starting a mail campaign with the new flyer to corporations on Long Island. If you know of organizations with a number of Mac users, please give the company's name and a contact name to Al Gordon or send him an e-mail (*AGMac@aol.com*).

As the Max Rechtman's User Group column (page 6) indicates, about 60% of new members hear about us from an existing member. You are the best recruiter of new members. I am requesting you to give a friend ⁄colleague (who is a Mac user) a copy of our new flyer and invite them to attend a free meeting as your guest.

A personal note: Almost nine years back, having bought my first Macintosh, I joined LIMac. Al Gordon, who has been our Membership Chairman for many years, was especially helpful with his advice and suggestions. His help was greatly appreciated. Later on, he encouraged me to become active with the DTP SIG. I am sure many of you have had similar experiences with either Al or other members of our group. Can you invite a prospective member and be his Al?  $\blacksquare$ 

**New Members**

We welcome the following members who joined LIMac in the past month: Laura Christman John Earnest Leonard Elias Bill Heidenreich Harold Liebling Nancy Loeb Dolores Matthews George Schwinn Joseph Tiritter Argie Velez

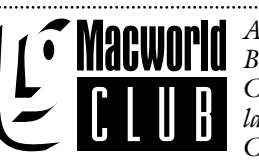

*At Macworld Expo Boston 1996, Macworld Communications launched Macworld Club. Macworld Club*

*has the support of the User Group Connection and the possibilities for synergy between the two groups are many.* 

*The following article from Macworld Communications outlines some of the benefits to UG members. At our next meeting we will have membership booklets available to those of you who wish to join. As always LIMac does not endorse any specific vendor, product, service etc. Please be aware that the LIMac's Board of directors has voted to become a Macworld Club Affiliate. Among the benefits to LIMac are: listing in a periodic UG section in Macworld Magazine; listing in the UG locator on the Macworld Web; 1000 UGS points for each member who joins Macworld Club; more attention from vendors, speakers; and discount offers for members.*

Some time ago, we realized Macworld had more to offer Mac enthusiasts who were hungry for discounts, information, and products. So, we made some calls, gathered our resources, and developed a program that offers great value to active Macintosh users. We thought you, as a User Group member, might be interested in Macworld Club.

On August 7, at a special breakfast for User Group leaders, Macworld Communications, Inc. introduced a new program called Macworld Club.

Macworld Club is a membership-based organization that brings together several Macworld resources and partners to provide you with a valuable package of benefits. Specifically, these include:

- | FREE *Macworld* magazine 12-month subscription (or renewal)
- | "Club Cash" good for \$100 or \$50 off Mac hardware⁄software purchase from User Group Store (\$100 off orders over \$1,000 or \$50 off orders totaling \$500 to \$1,000).
- | FREE *Now Software 7.0 Start-Up Manager* (or other software; limited quantities).
- | Macworld Expo discounts & benefits: \$10 off admission, access to the
- "ClubHouse," guided tours, raffle prizes, vendor discount coupons, and more! *Continued on page 4*

*Game Corner: Bricks: A review by Stephen Rechtman* I am 10 years old, and am the son of Max Rechtman. I'm going to tell you about a game called *Bricks* by Gryphon Software. Now, I love Lego, and this is Lego on the computer.*Bricks* isn't what I thought it would be.*Bricks* has two versions: adult and kids. In the kid's version: you start with a baseplate and pages of bricks.Pick the color you want the brick to be and drag it to where you want. It's a pain-inthe-neck to change the way the piece is facing.This is the same in both versions. By the way, don't make vehicles: It's a waste of time. The adult version is pretty much the same.The game is slow and not as much fun as working with real Lego pieces.  $\blacktriangleright$  The good things: the supply of bricks never runs out and *Bricks* includes a library of pre-made models. Depending on the person this game could be a bore or the best game they've ever played. | **Fun Score: Poor** Bricks: \$49 Gryphon Software (619) 536-8932 *(http://www. gryphonsw.com)*

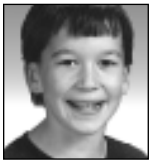

**Stephen Rechtman**

.............................

to print them on anything else.

**TrueType Fonts**: A scalable font.What this means is that the font will automatically adjust itself to any desired size.You do not have to have the exact size installed. Plus, it will automatically print to the highest resolution of your printer. If you use a 300-dots-per-inch laser, the font will look very nice but will look better if printed to a 1200 -dots-per-inch typesetter. An added benefit is that TrueType fonts print very well to

non-Postscript printers.These fonts are extremely popular with Mac and Windows users. Often TrueType fonts are shipped with the *bitmapped (screen)* versions also. This is done to improve the speed at which the fonts are shown on screen.

**Postscript Fonts:**These fonts are the real workhorses of the publishing world and are specifically designed to be printed on all Postscript printers.TrueType fonts have two

parts to each font: the *bitmap (screen)* font and the *printer* font.The *bitmap (screen)* font is used to display the font on your screen only.When you print the page, the Mac will use the *printer* font that is also installed to print with.The *printer* font is what enables the font to print extremely well on Postscript printers. Postscript fonts need *Adobe Type Manager*. This utility program actually uses the*printer* font to correctly draw the font without "jaggies" on

your screen.*ATM* also allows you to print to non-Postscript devices with very good results. Postscript fonts are in both Type 1 and 3 formats; always use the Type 1 format.

Finally, a *Suitcase* is nothing more than a container that can hold bitmapped or TrueType fonts.They do not hold the Postscript printer files. Remember, the printer font is only used for printing to a Postscript laser printer.

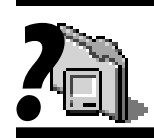

### **What's in your System Folder?**

**PC Exchange.** This control panel allows DOS formatted disks to show up in the *Finder* just like Mac disks. It can map DOS file name extensions to Mac applications, so you can double-click on a DOS file and the appropriate Mac application can be launched, and the file translated and opened.

**Quick Shelf.** I guess this has to do with Microsoft 's BookShelf CD-ROM. **Screen Control.** The brightness and contrast of the builtin monitor on certain Macintosh models. **SCSI Probe.** This control panel displays the connected and powered on internal and external SCSI devices particulars regarding type, vendor, SCSI address. It can help mount external disks if they don 't do so automatically, and can be used as a diagnostic tool for address conflicts and major termination problems. *–Bradley*

# **Technical Corner**

*?* <sup>a</sup> **I have been trying to open Midi files by changing the creator and type with** *ResEdit***, but I am having problems.**

The correct file Type is *MIDI* and not *Midi* Note the capitalization. You could try to use the Shareware program *MIDIFile Converter* by Joe Zobkiw. I have version 1.0.2. It can apply your choice of type and creator codes for popular MIDI programs. Once the file has the right file type, you can open and convert the MIDI file as a sound only *QuickTime* movie With Apple's *MoviePlayer* application. I use *MoviePlayer 2.1* with *QuickTime 2.1* with *QuickTime Musical Instruments.* On a related note, with *QT MIDI Player 1.5* you can use MIDI sequencing software like vision and others to play MIDI compositions, but played back with QuickTime Musical Instruments instead of MIDI hardware.

### a **I have a PowerBook 5300C and I can't seem to connect to the Internet?**

Update your *System 7.5.2* with *System Update 2.0* and then with *System 7.5.3 Revision 2* and update the *Internet Connection Kit* to version 1.1. If that does not work, call Apple at 1-800- SOS-APPL as there is a general recall on your PowerBook model to see if your problem rates a repair under the warranty extension program. I have found that Apple's package doesn't work automatically as it's supposed to, so a call to an Internet provider will help you configure it manually.

### a **I installed 32 MB of RAM in my Performa 630, and now its acting weird.**

Go into the *Memory* control panel and make sure *32-Bit Addressing* is turned on and restart so it will be able to use any memory over 8MB.

### **6** Can I use *Port Juggler with MIDI Hardware* **on a Power Mac 8500?**

*Port Juggler* can have some problems. Make sure you have the latest version of the software. Also contact the MIDI software publishers to check for compatability with the 8500. The serial ports are treated differently on the PCI Power Macs and the previous models. *OMS (Open MIDI System) 2.1* should work.

## $\bullet$  There is a electronic burning smell **coming from my Performa 5300.**

Call up Apple and get it serviced on-site while it is still under warranty!.

a **Can I put** *System 7.5.3* **on my Centris?**

The latest software can be put on any Mac from the Mac SE and up, just make sure every existing program, driver, extension and control panel you are using are up to date.

### **t** I am having trouble using an HP **Deskwriter with my PowerMac 8500 running RAM Doubler.**

Make sure your System Software is up to date (7.5.3 rev. 2); that you are using the latest version of *RAM Doubler 1.6.2A* and that you use *HP Background Application 4.0.6*. The latest version of HP's software for the older DeskWriters is version 6.0.3 (which the member already had). Maybe some other extension or control panel is causing the problem.

 $\bullet$  Having a problem with QuickTake 150 digital camera and modem and DeskWriter printer. Interex brand switch box on modem port, with camera and modem.

A Interex switchbox does not support all nine pins on a geoport, which QuickTake expects. Move QuickTake to printer port, and use switchbox for modem and printer switching. Consider a PortJuggler 4X automatic switch.

a **I Just downloaded** *Netscape Navigator 3.0***, final release, but found the same version as I had before. What's up?**

The installer will put the new copy of Navigator's icon exactly and directly underneath the icon for your previous version. If you drag it to the trash, it will reveal the new version. If you view the contents of the folder by name or date or some textual layout, you'll see the two versions. Watch out for the RAM requirements. With assorted plug-ins, the RAM requirements start at 9000K on my PowerMac with VM off. Also note that, despite the MacWeek article, Netscape's *CoolTalk* and new *IRC Client* didn't make it to the Mac yet, and

### *Live3D* is still at beta 3. a **Someone else's Macintosh could speak with a variety of voices in** *SimpleText***. Why can't mine?**

That other person has probably loaded all of the voices that come with *PlainTalk*. The latest version is 1.4.1 and is PowerMac native. There is also a version 1.5 of *Speech Recognition* for PowerBook 5300 users. *Plaintalk* is in two parts: *Speech Recognition* (SR) and *Text To Speech* (TTS). You need a *PlainTalk* microphone to use the SR, but no mike is needed for

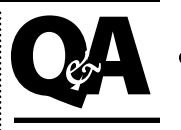

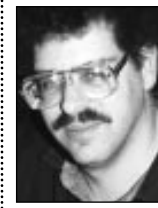

**Brad Dichter** *bdichter@cdr.net* 

# **TIPS!**

**Send your favorite tips for working in any Macintosh program to:**  $\equiv$  Mo Lebowitz, 2599 Phyllis Drive, North Bellmore, NY 11710  $\circ$  Fax: (516) 221-8376  $\oslash$  via e-mail: *MoLeb@aol.com* **Example 10** or bring them to the next meeting.

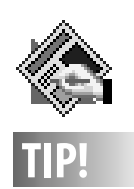

**Removing a Text Block from a Chain in QuarkXPress:** To take just one text block out of a chain, *Shift-Click* it with the *Unlinking Tool*.The rest of the chain will just leave out the text block you clicked.

## **Macworld Club Q&A Continued** 4

| FREE Macworld Book: Your choice, yours free, from the Macworld Club Library: *Macworld Mac FAQs, Creating Cool Web Pages with HTML*, or the best-selling *Macs for Dummies*.

- | Access to the members-only Macworld Club on-line area: Free classifieds to sell your software or hardware, an on-line rolodex of technical help, a graffiti wall, product discounts, and more!
- | Quarterly mailings from Macworld Club that include discount offers and the Macworld Club newsletter.

The total value of these benefits add up to over \$200. The price for a 12-month membership to Macworld Club is regularly \$49.95. But for active Macintosh User Group members a one-year membership to Macworld Club is only \$39.95 (\$10 off). If you plan to purchase \$500 worth of Mac hardware or software in the next year, the \$50 "Club Cash" coupon alone will pay for the membership, and you'll be \$10 ahead!

In addition to all these benefits, Macworld Club has partnered with your User Group to provide even greater benefits to members. Macworld will be offering content, presenters and other services to Macworld Club Affiliate User Groups. Through membership in both your local Macintosh User Group and the Macworld Club, you will have a comprehensive package of Macintosh discounts, benefits and resources.

Being a member of Macworld Club also benefits your User Group. As a Macworld Club Affiliate, your group earns 1,000 User Group Store points when you join Macworld Club. These points can be used by your leadership to buy equipment or software for your User Group meetings, training center, web server, BBS, or to buy raffle prizes for your meetings. So, when you purchase a Macworld Club membership, you help support your local affiliate User Group!

To join Macworld Club, and take advantage of the special \$10 discount, call 1-800-895- 9545 and mention the promotion code "C8AUG1." (If you wish to join Macworld Club; the membership application will ask you for the club ID#. Our ID# is  $564$ .)

the TTS part. The TTS part can be downloaded separately from Apple's web site.

### a **My home DeskWriter 550c won't print after my young son worked on the computer. What do I do?**

I imagine he may have made *AppleTalk* active in the *Chooser*. Go to the *Apple menu*, select *Chooser*, click on *Inactive* for *AppleTalk*, click on *DeskWriter 6.0.3* (The latest version), not the (AT) version, select the *Printer Port*, close the *Chooser* and print something to test.

a **My graphics in all my** *QuarkXPress* **documents are coming out low resolution and "inky." What happened, and what can I do to fix it?**

You must have moved or renamed a folder containing the graphics. The path name from the hard drive name down through however many folders enclose the files must be the same as when you *Get Picture* and establish the link.

a **The tints I use for box backgrounds are not printing as grey on my laser printer, just black and white. What is wrong?** In *QuarkXPress*, you must select a correct printer type or at least a similar one. If you have an HP LaserJet 4M, and don't have the LaserJet 4 as a choice, try the similar Apple LaserWriter Pro 600 & 630. You also have to select a reasonable lines-per-inch setting for the halftones of your tints. 400 lines per inch (lpi) cannot be reproduced on your 600dpi engine. If you reset it to something in the 65- to 85 line screen range, you'll get much better results. 150lpi is the absolute maximum for a 600dpi printer. It will give you only black, white and a 50% tint as possiblities. There is a trade-off of detail as expressed in lpi versus the number of grey shades possible. The maximum number of grey shades is 256, as limited by the PostScript language. If you take the dpi of the printer and divide by the square root of the number of desired grey shades, that will give you the lpi you should set *Quark*. A 600dpi printer at 256 grey shades would have to print at the very course 37.5 lpi. A reasonable compromise would be 75lpi which gives you 64 shades of  $\text{grey.}$ 

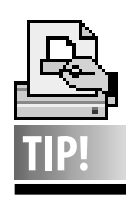

**Low on Toner:** When your printer output becomes lighter or streaked with white, and a "Toner Low" message appears in your printer display, it's time to start looking for a replacement toner cartridge. If you can't find one immediately, don't despair.Toner can shift inside the cartridge during shipping.You may be able to improve your print quality for a few more pages by redistributing the toner inside the cartridge.

Open your printer and remove the toner cartridge. Rock it front to back and side to side, to a 45 degree angle. As a last resort, give the cartridge a sharp side-to-side shake. (If it's an EP-S cartridge, remember to clean its corona wire after redistributing the toner. Replace the cartridge in your printer and run a print test. If you're still seeing light print or light spots, you'll need that replacement right away.

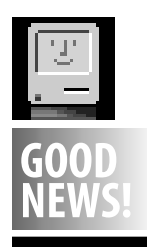

"The mood surrounding Apple is decidedly more upbeat than it was a few months ago. Equipped with a new management team, \$1.4 billion in cash and short-term investments, and a fairly coherent product and channel strategy, Apple has rounded the first corner of its comeback." *Computer Reseller News August 19, 1996*

# **Macworld Boston '96 Book Reviews**

This year's Macworld Expo Boston 1996 was as exciting as ever. Once again the Apple Pavilion was inside the Bayside Convention Center occupying some 24,000 square feet of floor space. The hot products from Apple this year revolved around software. Apple showcased **NEWS!** Cyberdog, Open Doc, and Live Objects.<br> **EXALCONS!** Cyberdog, Open Doc, and Live Objects. Unfortunately *System 8* was nowhere to be seen. The current plan is to release parts of *System 8* semi-annually, with maintenance upgrades shipping alternately. On the hardware front, Apple showed *Windows 95* running on PCI Macs via a card that can be put into one of the PCI slots. Reply and Orange Micro showed competing products. The excitement in new CPUs came from Power Computing and UMAX both of whom presented systems more powerful and less expensive than Apple products. Iomega's Zip and Jazz Drive continued to attract a great deal of interest and sell well (their buttons were nice, too). Syquest drives seemed to come in a strong second. However their Syjet 1.3 Gb drive is still not shipping. America On Line demonstrated version 3.0 (they had a button that had a blinking light…cool). Deneba finally shipped its new version of *Canvas*. This product seems to do a lot of everything. Claris demonstrated *Claris Home Page* and Adobe demonstrated *Page Mill 2.0*. The Adobe product seemed to be stronger and have more features. Of interest to Business users: the "Macintosh Business Pavilion" was brought back, but few accounting software vendors were present. Also, the Education Pavilion was much smaller than last year, with fewer vendors present. Of interest to all LIMac members is the new Macworld Club. 1000 Points (redeemable at the User Group Store) will be awarded to LIMac for each member that signs up. (See related information on page 2.)  $\blacksquare$ 

*– Max Rechtman*

### **Enter**

A kindergartener, when asked if he could spell his name, responded yes and, when asked to spell it, said, "D-A-V-I-D, Enter."

**Bryan Perterson's Better Photography: Understanding Exposure**

I want you to know that most of the time, when I take a picture, it is automatic everything. However, after being exposed to this disk I must admit I was fascinated with this professional's description on how to improve my picture taking. My wife, a true instamatic photographer, was awed with his pictures.

First, he points out that exposure is a combination of film speed, aperture and shutter speed. These make up the photographic triangle. Before you take your picture, decide which takes preference. Each one provides special effects on the finished product. In simple words, which even I could understand, the author points out the effects of each. His approach is first develop a theme: tell a story, isolate the subject, or capture motion. For each approach he points the effect of the elements of the photographic triangle. The pictures are most interesting and the effects seen by adjusting the elements of the triangle are surprising.

Later, he gets into special techniques such as deliberate over and underexposure, shooting in the moon light, and the use of filters. All in all, it's a pleasant, enjoyable, informative experience.

### **Bryan Perterson's Better Photography: Learning To See Creatively**

The program allows you to explore the art of photography's creative side. This is gained by going through workshops on the different aspects of photograph. The aspects which improve your picture taking abilities are lenses, elements of design, composing strong photographs, exposure, and the magic of available light. You also get to a chance create photographs using the skills you learned in the workshops.

If you are a seasoned veteran of photography or just learning the basics, this program adapts to you. You will bring away something, I found it very good at honing my skills of photography in a new and interesting way.

This is a package that you will want to review many times. It is a most pleasant experience and will enhance your ability to produce memorable pictures.  $\blacksquare$ *– Reviewed by Bill Sympson*

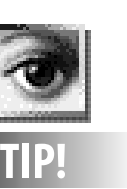

**more than once:** Running *Unsharp Mask*more than once at a lower *Amount* will sharpen more smoothly than if you run it once at a setting twice as high. *The PhotoShop Wow! Book*

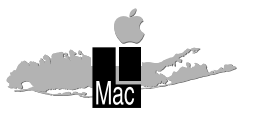

**Long Island Macintosh Users Group** Post Office Box 518 Seaford, New York 11783

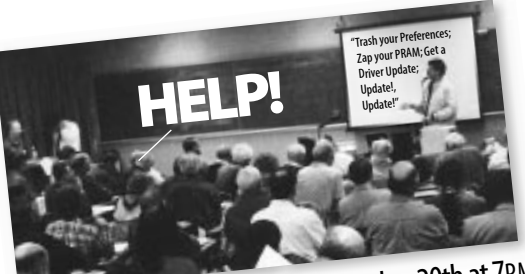

Don't Miss The Fun on Friday,September 20th at 7<sup>P</sup>.M.

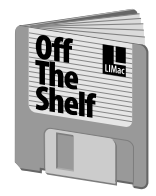

**Helen and Sheldon Gross** *SHEL1@yorick.ny. cybernex.net*

172MB external storage. First Quality Ehman removable drive /Syquest mechanism with four cartridges. Only \$100. Please call (212) 799-5655.

**FOR SALE:**

Here we are, back from MacWorld, with all the new materials and information. New disks this month include both games and utilities. Consider: **LIMac#994⁄ Tools** with *The Tilery, WizzyFonts 0.5, Trouble Shooting 101, Fractile Viewer, CrescendoMac & Fractile Viewer*, along with the latest *Stuffit Expander*. **LIMac#995** & **LIMac#996** are *WebWorks* disks with *Web editors* and *plug-ins* for your Web browsers. **LIMac#997, LIMac#998, LIMac#999 LIMac#1000** are all game disks.

*Goodies available this month include:* **LIMac#1000⁄** *Marathon***; LIMac#999⁄ Snail Race & Games:** *Small Game Folder, Sim, MonteCarlo, SnailRace*. **LIMac#998⁄ Games** *Gravity Balls, Power Players, Gopher Golf.* **LIMac#997⁄** *MovieStar* **& Games;** MovieStar Plug-in, Dome Wars & Genius 1.2. **LIMac #996 ⁄** *WebWorks2***;** *HTML\_Editor \_1.0, Shockwave*. **LIMac#995⁄ WebWorks;** *HTML Web Weaver 2.5.1, Sizzler Plug-in, Maczilla\_installer*. **LIMac#993⁄ Utilities MR &DH:** with *eXpress 3.0.1* from Don Hennessey, Lite Version for Distribution (a compactor program) from Max Rechtman & Eudora-fat (an e-mail program you may find easier to use with your new Internet package). **LIMac#992⁄** *eForm\_1.0\_InstallerDH:* Don Hennessey. **LIMac#991⁄** *ViewersSH:* From Steve Hechler, *Big Picture 3.2, GIFConverter 2.3.7 & Jade 102.*

Don't forget our *LIMac Internet Starter Kit and Acrobat Reader*, (essential to read the documentation). See the August *Off The Shelf* column in the FORUM for additional details.

Don't forget to forward your e-mail address to Al Gordon so we can all write to you.

See you all on line.  $\blacksquare$ 

# **Off The Shelf <b>User Group Connection**

We want to thank Casady & Green for the party goodies that were provided at our August meeting. Look for reviews of *Keep It Simple Spreadsheet*, and *Spell Catcher* in a future issue of the FORUM. We also wish to thank Adobe, Macworld Communications, Power Computing, Symantec and all the many other vendors that support User Groups

In the spring of 1995, UGC, in conjunction with Para Technologies, designed the User Group Study to gather information about both Mac **⁄**Apple Computer User Groups and PC **⁄** Windows **⁄** DOS based Computer User Groups. In this issue I would like to share some of the results of this study with you.

- ▶ 44% of MUG members found out about their UG from a friend or relative and 15% from a business associate
- ▶ 25% of MUG members have been a member for 3 to 5 years. 36% have been a member over 5 years.
- ▶ 77% of UG members access the Internet and 76% of the remainder will within a year.
- | The most popular SIGs are: beginners, desktop publishing, and graphics, in that order (Internet SIGs were not counted).
- ▶ 34% of MUG members are on a BBS, 46% have direct Internet access, 43% are on AOL, 5% on Compuserve, and 20% have Internet access via "other."
- ▶ 24% of MUGs have a home page on the Internet
- ▶ 33% of MUGs have a relationship with their local dealer
- ▶ 67% of MUGs offer non-member training, 68% offer non-member technical support.

| Aspect of UG liked most: Socializing. (Newsletter & meetings were also popular.)  $\blacksquare$ 

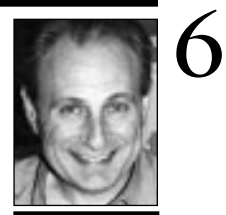

**Max Rechtman** *MaxLIMac@aol.com*

### **Sign Up Today!**

Any member who is interested in joining a future LIMac Briarcliff instruction course in any Mac program should contact Bill Medlow, (516 ) 681-7143 or e-mail him at *ArchBill@aol.com.*

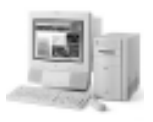

**Write a Review:** The FORUM is always looking for reviews of new programs, shareware, hardware, CD-ROMs or other products. Make it short (250 words *or less*), and use ASCII format. Submit your reviews via e-mail (c/o *MoLeb@aol.com*), or bring them to the next meeting on disk.